## 心理健康测试流程

## 一、 连接校园网络

网络名:PPSUC 账号及密码:见下表

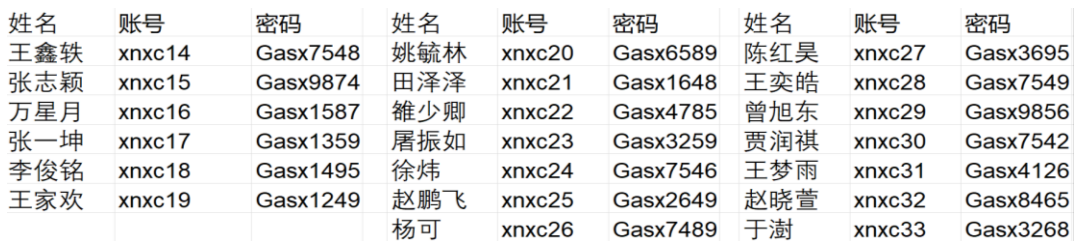

## 二、 进入测评界面

方式一:网址登陆

<http://192.168.66.213:12222/interface/erweima.aspx?mid=20220623231714294254> 方式二:打开手机微信,扫码登录

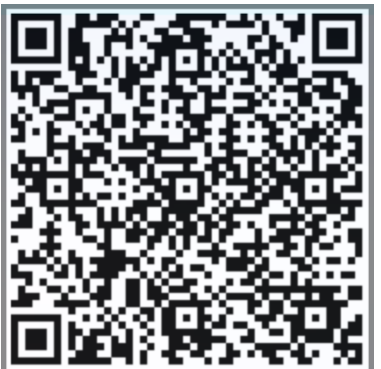

## 三、 登录个人账户并作答

先输入身份证号,点击"查询",随即更新个人信息。如果没有更新个人信息,请手动填写。

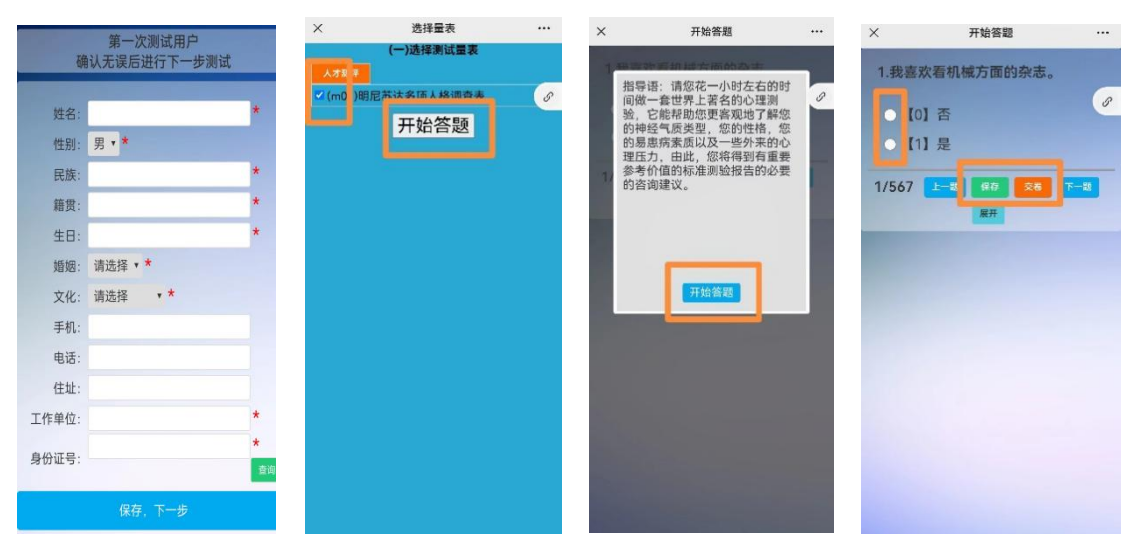

选择明尼苏达多项人格调查表,点击开始答题。共计 567 道题,预计 40-50 分钟完成。 每一题进行"是"或"否"的选择。注意"保存",最后一定要点击"提交"。 注意: 所有答案没有对错好坏之分,根据自己的实际感受和看法填写即可,请勿漏选。